**We, the undersigned,**

**Country:** GERMANY

**EU Declaration of Conformity Manufacturer:**  $\qquad \qquad \qquad$  ASUSTeK COMPUTER INC. **Address:** 4F, No. 150, LI-TE Rd., PEITOU, TAIPEI 112, TAIWAN **Authorized representative in Europe:** ASUS COMPUTER C<br>Address, City: HARKORT STR. 21-2 **RKORT STR. 21-23, 40880 RATINGEN** 

**/isus** 

**declare the following apparatus: Product name : 802.11ac Dual-band Wireless-AC1200 PCI-E Adapter + Bluetooth 4.0 Model name : PCE-AC55BT** conform with the essential requirements **2004/108/EC-EMC Directive**<br> **2004/108/EC-EMC Directive** EN 55022:2010/AC:2011, Class B EN 61000-3-2:2014 EN 55013:2001+A1:2003+A2:2006 EN 55024:2010 EN 61000-3-3:2013 EN 55020:2007+A11:2011 **1999/5/EC-R&TTE Directive** EN 300 328 V1.9.1(2015-02) EN 301 489-1 V1.9.2(2011-09), Class B EN 301 489-3 V1.6.1(2013-12) EN 301 489-4 V2.1.1(2013-12) EN 301 489-7 V1.3.1(2005-11) EN 301 489-9 V1.4.1(2007-11) EN 301 489-17 V2.2.1(2012-09) N 300 320 V 1.3.1(2013-02)<br>N 300 440-1 V1.6.1(2010-08)<br>N 300 440-2 V1 4 1(2010-08) EN 300 440-2 V1.4.1(2010-08) EN 301 511 V9.0.2(2003-03) EN 301 908-1 V6.2.1(2013-04) EN 301 908-2 V6.2.1(2013-10) EN 301 908-13 V6.2.1(2014-02) EN 301 893 V1.8.1(2015-03) EN 300 330-2 V1.5.1(2010-02) EN 301 489-24 V1.5.1(2010-09) EN 301 357-2 V1.4.1(2008-11) EN 302 291-2 V1.1.1(2005-07) EN 302 623 V1.1.1(2009-01) EN 50566:2013/AC:2014 EN 50360:2001/A1:2012 EN 62479:2010 EN 62311:2008 EN 50385:2002 **2006/95/EC-LVD Directive** EN 60950-1: 2006 / A12: 2011 EN 60950-1: 2006 / A2: <sup>2013</sup> EN 60065:2002 / A12: <sup>2011</sup> **2009/125/EC-ErP Directive** Regulation (EC) No. 1275/2008 Regulation (EC) No. 642/2009 Regulation (EC) No. 278/2009 Regulation (EU) No. 617/2013  $\boxtimes$  2011/65/EU-RoHS Directive **CE marking Equipment Class 2**  $C \in \mathbb{O}$ (EU conformity marking)

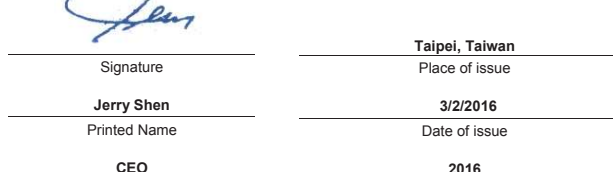

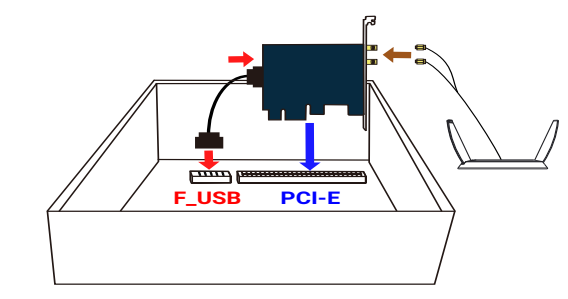

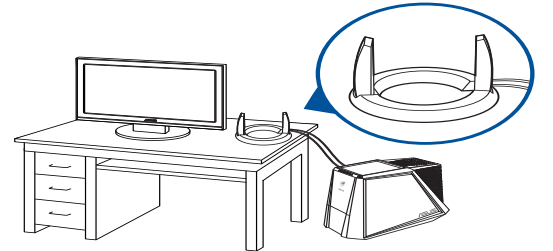

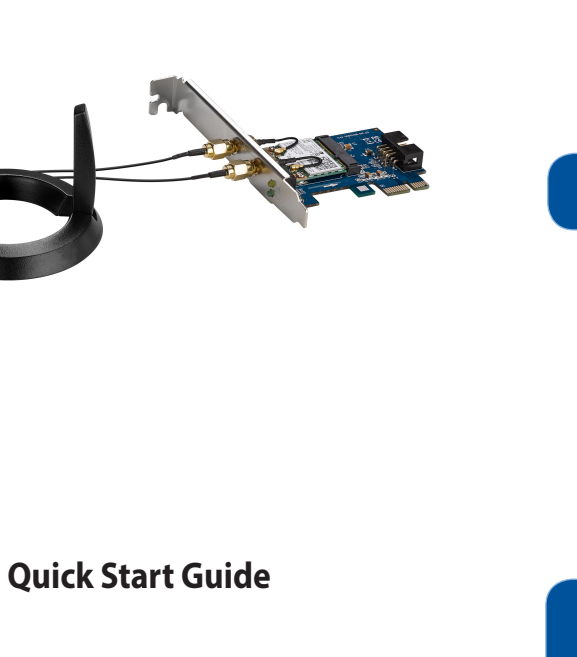

**PCE-AC55BT** 

**∕isus** 

**802.11ac Wireless Dual-Band with Bluetooth 4.0 PCI-E Adapter (For 802.11 a/g/b/n/ac Wireless Networks)**

 $\bigcirc$ 

# **Setting up a Home Network !**

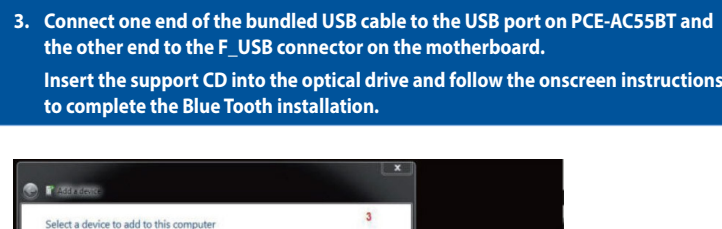

Disconnect Cancel

**the other end to the F\_USB connector on the motherboard. Insert the support CD into the optical drive and follow the onscreen instructions to complete the Blue Tooth installation.**

 $\mathbf{M}$ 

M.

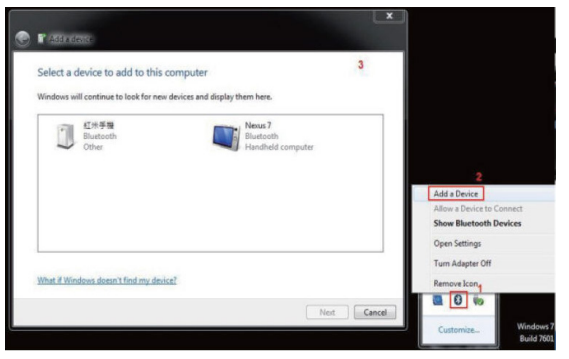

- 1. Legen Sie die Support-CD in das optische Laufwerk ein und befolgen sie die Bildschirmanweisungen zum Abschließen der WLAN-Installation.<br>2. Wenn die Einrichtung abgeschlossen ist, verbinden Sie Ihren Desktop PC über PCE-
- Legen Sie die Support-CD in das optische Laufwerk ein und befolgen sie die Bildschirmanweisungen zum Abschließen der Bluetooth-

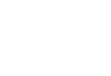

**1. Insert the support CD into the optical drive and follow the onscreen instructions** 

**to complete the Wi-Fi installation.**

**2. When the setup is complete, connect your desktop PC to the Internet wirelessly** 

**via PCE-AC55BT.** 

**Connect to a network Connect to a network** 

Show  $\boxed{\mathsf{All}}$   $\qquad \qquad \bullet$ **ALC** Broadband Connection Connected

Asus RT-AC66U Connecter Asus RT-AC66U-5G Unsecured netwo

Set up a connection or network<br>Open Network and Sharing Cente

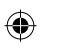

**4. Adjust the antenna base to get the best signal with your router.**

- 
- 

#### **English**

- 
- 1. Insert the support CD into the optical drive and follow the onscreen instructions to complete the Wi-Flinstallation.<br>2. When the setup is complete, connect your desktop PC to the Internet wirelessly via PCE-AC5SBT.<br>3. C

- 1. Insira o CD de suporte na unidade óptica e siga as instruções no ecrã para concluir a instalação de Wi-Fi.
- 
- 2. Quando a instalação estiver concluída, ligue o seu PC à Internet sem fios através da placa PCE-AC55BT.<br>1. Ligue uma extremidade do cabo USB formecido à porta USB do PCE-AC55BT e a outra extremidade ao conector F\_USB da
- **Français** 1. Insérez le CD de support dans le lecteur optique de votre ordinateur puis suivez les instructions apparaissant à l'écran pour terminer l'installation du Wi-Fi.
- 2. Une fois la configuration terminée, connectez votre ordinateur au réseau sans fil par le biais du PCE-AC55BT.<br>3. Connectez une extrémité du câble USB au port USB situé sur le PCE-AC55BT et l'autre extrémité au connecteu mère. Insérez le CD de support dans le lecteur optique de votre ordinateur puis suivez les instructions apparaissant à l'écran pour terminer
- l'installation du Bluetooth. 4. Ajustez la base de l'antenne magnétique pour améliorer la qualité du signal sans fil du routeur.

#### **Deutsch**

**IS 802.116 WLAN Card USBSex & Drive** Eduk<br>Think China and will install ASUS 882.11n WUAN

Exit | Next | Cons

## Installation. 4. Richten Sie den Antennenfuß aus, um die beste Verbindung mit Ihrem Router zu erhalten.

- 1. Вставте компакт-диск підтримки до оптичного дисководу і виконуйте інструкції на екрані, щоб завершити інсталяцію Wi-Fi.<br>2. Коли настроювання завершене, встановіть бездрогове підключення стаціонарного ПК до Інтернет до
- платі.<br>В Ставте компакт-диск підтримки до оптичного дисководу і виконуйте інструкції на екрані, щоб завершити інсталяцію Bluetooth.<br>4. Відрегулюйте основу антени, щоб отримати найкращий прийом сигналу маршрутизатором.
- **Примітка**: Якщо будь-які предмети пошкоджені або відсутні, зверніться до дистрибютора.
- **Italiano**
- 1. Inserite il CD di supporto nel drive ottico e seguite le istruzioni sullo schermo per completare l'installazione Wi-Fi. 2. Quando l'installazione è completata connettete il vostro desktop PC ad Internet tramite una rete wireless grazie al PCE-AC55BT. 3. Collegate un'estremità del cavo USB in dotazione alla porta USB del PCE-AC55BT e l'altra estremità al connettore F\_USB sulla scheda
- madre. Inserite il CD di supporto nel drive ottico e seguite le istruzioni sullo schermo per completare l'installazione Bluetooth. 4. Regolate l'antenna in modo da ottenere il miglior segnale possibile dal vostro router.

- **Lietuvių**<br>1. lekiter pagalbos kompaktinį (CD) diską į optinę tvarkyklę ir vadovaukitės nuorodomis ekrane, norėdami baigti, Wi-Fi" įdiegimą.<br>2. Kai sąranka užbaigta, prijunkite darbalaukio kompiuterį prie belaidžio interne
- 

- 1. Εισαγάγετε το CD υποστήριξης στη μονάδα οπτικού δίσκου και ακολουθήστε τις οδηγίες που εμφανίζονται στην οθόνη για ναολοκληρώσετε την εγκατάσταση του Wi-Fi.
- 2. Όταν ολοκληρωθεί η εγκατάσταση, συνδέστε τον επιτραπέζιο Η/Υ ασύρματα στο internet μέσω του PCE-AC55BT.<br>3. Συνδέστε το ένα άκρο του καλωδίου USB του πακέτου στη θύρα USB στο PCE-AC55BT και το άλλο άκρο στο σύνδε
- κάρτα.<br>Εισαγάγετε το CD υποστήριξης στη μονάδα οπτικού δίσκου και ακολουθήστε τις οδηγίες που εμφανίζονται στην οθόνη για να ολοκληρώσετε<br>την εγκατάσταση Blue Tooth.<br>4. Προσαρμόστε την κεραία για να λαμβάνετε το καλύτερ

#### **Latviski**

- 1. lelieciet atbalsta CD optiskajā diskdzini un izpildiet ekrānā redzamos norādījumus Wi-Finstalācijas veikšanai.<br>2. Kad pabeigta iestatīšana, pieslēdziet galddatoru internetam ar bezvadu savienojumu, izmantojot PCE-AC5SBT
- 

## **Português**

#### **Română**

- 1. Introduceți CD de instalare în drive-ul optic și urmați înstrucțiunile de pe ecran pentru a finaliza instalarea Wi-Fi.<br>2. După finalizarea configurării, conectați PC-ul la internet fără fir, prin intermediul unității PC
- **Polski**
- 1. Włóż płytę CD z oprogramowaniem do napędu optycznego i postępuj zgodnie z instrukcjami ekranowymi w celu ukończenia konfiguracji sieci Wi-Fi.
- 2. Po zakończeniu ustawień, połącz komputer desktop PC z internetem bezprzewodowo, przez PCC-ACS58T.<br>3. Podłącz jedną wtyczkę dostarczonego kabla USB do portu USB urządzenia PCE-AC558T, a drugą wtyczkę do złącza<br>6. Wikicji
- 

- 
- **Español**<br>1. Inserte el CD de soporte en la unidad óptica y siga las instrucciones que aparecerán en la pantalla para llevar a cabo la instalación Wi-Fi.<br>2. Use la utilidad ASUS para configurar la tarjeta PCE-ACS3BT.<br>2. Us

### **Українська**

### **Nederlands**

- 1. Voptični pogon vstavite CD s podporo in upoštevajte navodila na zaslonu, da dokončate namestitev povezave Wi-Fi.<br>2. Ko je namestitev je končana, z računalnikom preko PCE-AC55BT vzpostavite brezžično povezavo z interneto
- na matični plošči. V optični pogon vstavite CD s podporo in upoštevajte navodila na zaslonu, da dokončate namestitev povezave Blue
- Tooth. 4. Nastavite položaj podnožja antene za boljši sprejem signala v usmerjevalniku.

 $\bigoplus$ 

- 1. Stop de ondersteunings-cd in het optische station en volg de instructies op het scherm om de wifi-installatie te voltooien. 2. Wanneer de installatie is voltooid, kunt u met uw desktopcomputer een draadloze internetverbinding maken via PCE-AC55BT.<br>3. Sluit het ene uiteinde van de bijgeleverde USB-kabel aan op de USB-poort op de PCE-AC55BT en he
- aansluiting op het moederbord.<br>Stop de ondersteunings-cd in het optische station en volg de instructies op het scherm om de Bluetooth-installatie te voltooien. 4. Stel de antennevoet af om het beste signaal te ontvangen met uw router.

## **Ελληνικά**

## 한국어

- 
- 1. 지원 CD를 광 드라이브에 삽입하고 화면 상 지시에 따라 Wr-Fi 설치를 완료합니다.<br>2. 설치가 완료되면 PCE-ACS5BT를 통해 원격으로 데스크톱 PC를 인터넷에 연결하십시오.<br>3. 함께 제공된 USB 케이블의 한쪽 끝을 PCE-ACS5BT의 USB 포트에, 반대쪽 같을 메인보드의 F\_USB 커넥터에 연결합니다.<br>4. 라우티가 최고의 신호를 수신하도록 안테나 받침대를 조정합니다.<br>

## **Srpski**

- 
- 1. Ubacite CD za podršku u oplički drajvi pratite uputstva na ekranu da završite instaliranje bežičnog interneta.<br>2. Kada je instaliranje završeno, bežično povežite svoj desktop PC na internet preko PCE-AC55BT.<br>3. Povežite

- 
- **日本語**<br>1.サポート CD を光学ドライブに挿入し、画面上の指示に従って Wi-Fi ドライバーのインストールを完了します。<br>2.セットアップ完了後、PCE-ACS5BT を介してワイヤレスネットワークに接続することができます。<br>3.付属の USB ケーブルの一端を本製品の USB ポートに接続し、もう一端をマザーボードの F\_USB ポートに接続<br>します。<br>4. ご利用環境に合わせてアンテナの設置場所を調整し、受信感度の良い場所に
- 
- 

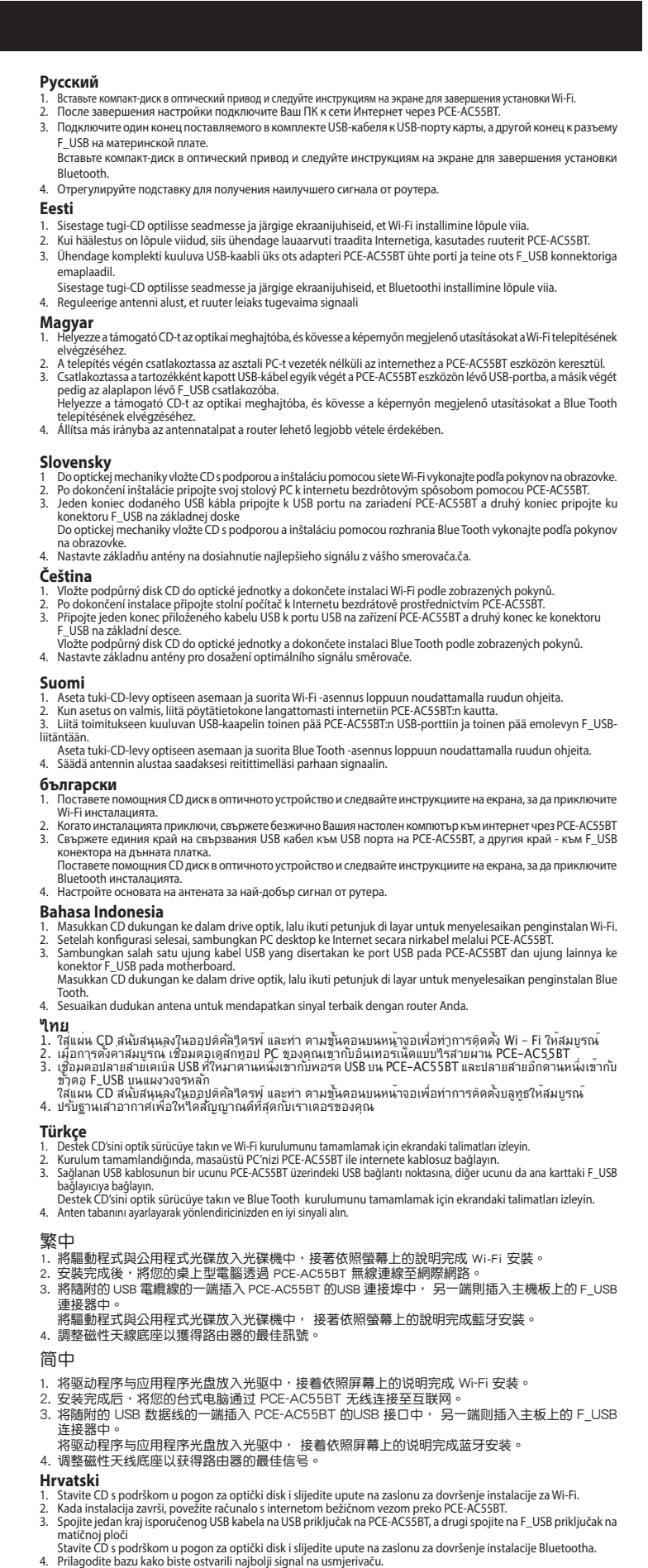

#### **Slovenščina**

Q11263/ First Edition / January 2016

- 
- 

## **Hot Products**

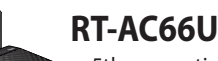

- 5th generation 802.11ac chipset offers you concurrent dual-band 2.4GHz/5GHz with up to 1.75Gbps connection speed
- ASUS AiCloud service: Access, stream, share and sync files with unlimited storage expansion!
- • Gigabit Ethernet ports for the fastest and most reliable Internet performance
- • AiRadar optimizes wireless coverage with detachable high-powered antennas
- Enjoy the ASUSWRT dashboard UI for three-step setup, signal monitoring and network application control
- Download Master for wireless data storage and access to routerconnected USB storage devices
- File sharing, printer sharing and 3G sharing via two multi-functional built-in USB ports

Antenna having a higher gain is strictly prohiibited per regulations of Industry Cananda. The required antenna impedance is 50 ohms.

Additional Canadian information on RF exposure also can be found at the following web: http://www.ic.gc.ca/eic/site/smt-gst.nsf/eng/sf08792.html

### **Canada, avis d'Industry Canada (IC)**

Cet appareil numérique de classe B est conforme aux normes canadiennes ICES-003 et RSS-210.

Son fonctionnement est soumis aux deux conditions suivantes : (1) cet appareil ne doit pas causer d'interférence et (2) cet appareil doit accepter toute interférence, notamment les interférences qui peuvent affecter son fonctionnement.

#### **Informations concernant l'exposition aux fréquences radio (RF)**

La puissance de sortie émise par l'appareil sans fil ASUS est inférieure à la limite d'exposition aux fréquences radio d'Industry Canada (IC). Utilisez l'appareil sans fil ASUS de façon à minimiser les contacts humains lors du fonctionnement normal.

- Integrated home gateway with independent CPUs for modem an router
- • Dual-band Wi-Fi delivers up to 600Mbps in bandwidth
- • 4x Gigabit Ethernet ports provide enhanced wired network performance
- Auto-detecting ADSL connection with CD/manual-free setup
- Finest P2P experience via 300,000 concurrent data sessions
- File sharing, printer sharing and iPad charging using multi-functi twin USB ports

Ce périphérique a été évalué et démontré conforme aux limites SAR (Specific Absorption Rate – Taux d'absorption spécifique) d'IC lorsqu'il est installé dans des produits hôtes particuliers qui fonctionnent dans des conditions d'exposition à des appareils portables (les antennes se situent à moins de 20 centimètres du corps d'une personne).

Ce périphérique est homologué pour l'utilisation au Canada. Pour consulter l'entrée correspondant à l'appareil dans la liste d'équipement radio (REL - Radio Equipment List) d'Industry Canada rendez-vous sur :

- 2.4GHZ and 5GHz concurrent dual-band transmissions for strong so strength and ultra-fast connection rates up to 900Mbps
- Gigabit Ethernet ports for faster, most reliable Internet performar
- Download Master for wireless data storage and access to rout connected USB storage devices
- • Expanded wireless coverage with detachable high-powered antennas
- File sharing, printer sharing, and 3G sharing via two multi-functional
- built-in USB ports • ASUSWRT dashboard UI for easy setup, signal monitoring, and network
- application control

http://www.ic.gc.ca/app/sitt/reltel/srch/nwRdSrch.do?lang=eng

Pour des informations supplémentaires concernant l'exposition aux RF au Canada rendez-vous sur : http://www.ic.gc.ca/eic/site/smt-gst.nsf/eng/sf08792.html

## **REACH**

Complying with the REACH (Registration, Evaluation, Authorisation, and Restriction of Chemicals) regulatory framework, we published the chemical substances in our products at ASUS REACH website at http://csr.asus.com/english/REACH.htm.

## **DSL-N55U**

## **RT-N56U**

- Concurrent Dual-band two 300Mbps Wireless-N networks at one time
- Dual-band for lag-free entertainment
- Gigabit Ethernet ports for the fastest and most reliable Internet performance
- • 5X faster Gigabit Internet surfing with hardware NAT
- File sharing, printer sharing and 3G sharing via two multi-function built-in USB ports
- Powerful online multitasking at up to 300,000 data sessions

## **RT-N53**

- Concurrent Dual Band two 300Mbps Wireless-N networks at on time
- Guest Network Access Four separated wireless networks on the 2.4GHzband with customized security and access restrictions
- Easy Universal Repeater Extend your Parent AP in the fastest and most intuitive way
- • Clever wall-mount design
- Parental Control Control your kid's computer time

## **RT-N66U**

This equipment may be operated in AT, BE, CY, CZ, DK, EE, FI, FR, DE, GR, HU, IE, IT, LU, MT, NL, PL, PT, SK, SL, ES, SE, GB, IS, LI, NO, CH, BG, RO, TR.

- This device may not cause harmful interference
- This device must accept any interference received, including interference that may cause undesired operation.

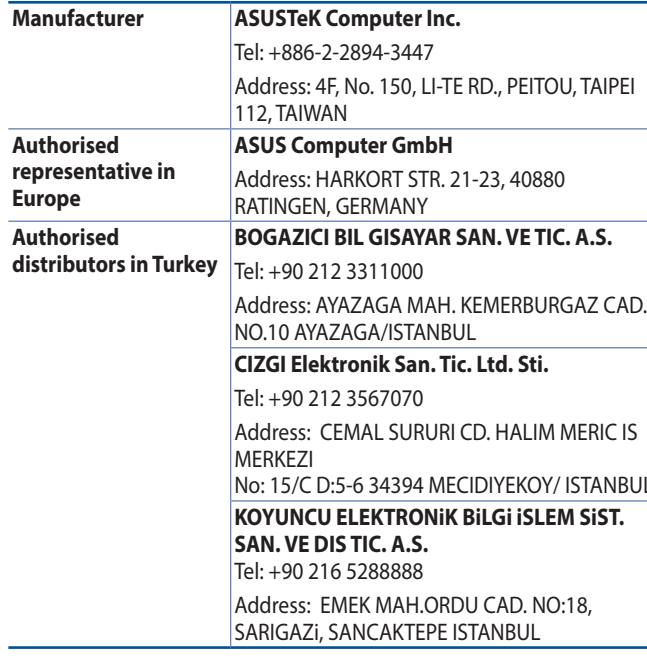

If this device is going to be operated in 5.15 ~ 5.25GHz frequency range, then it is restricted in indoor environment only.

> **CAUTION:** Any changes or modifications not expressly approved by the party responsible for compliance could void the user's authority to operate the equipment.

> > AEEE Yönetmeliğine Uygundur.

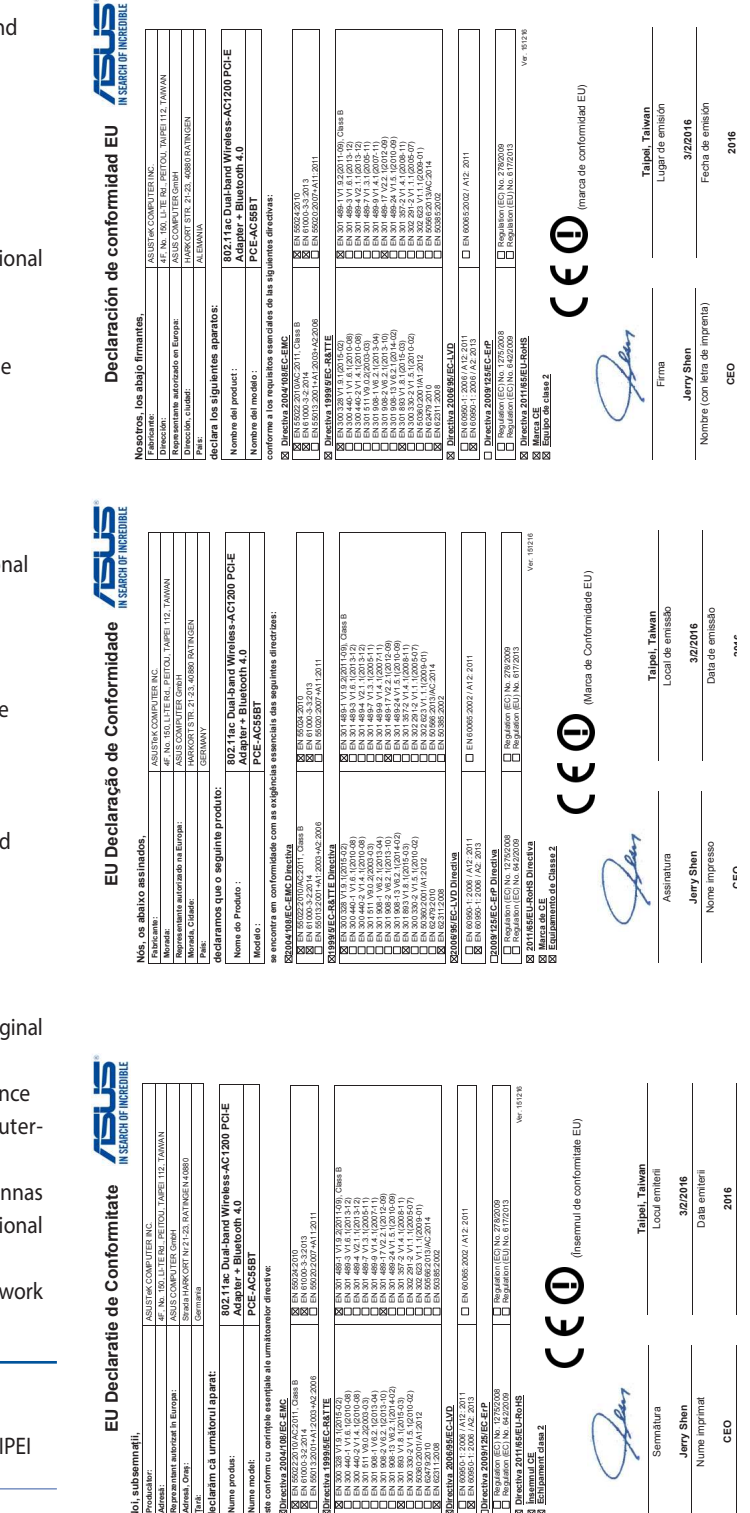

**EU Declaratie de Conformitate**

NBUL

EN 55022:2010/AC:2011, Class B EN 61000-3-2:2014 EN 55013:2001+A1:2003+A2:2006

EN 55024:2010 EN 61000-3-3:2013 EN 55020:2007+A11:2011

EN 300 328 V1.9.1(2015-02) EN 300 440-1 V1.6.1(2010-08) EN 300 440-2 V1.4.1(2010-08) EN 301 511 V9.0.2(2003-03) EN 301 908-1 V6.2.1(2013-04) EN 301 908-2 V6.2.1(2013-10) EN 301 908-13 V6.2.1(2014-02) EN 301 893 V1.8.1(2015-03) EN 300 330-2 V1.5.1(2010-02) EN 50360:2001/A1:2012 EN 62479:2010 EN 62311:2008

EN 301 489-3 V1.6.1(2013-12) EN 301 489-4 V2.1.1(2013-12) EN 301 489-7 V1.3.1(2005-11) EN 301 489-9 V1.4.1(2007-11) EN 301 489-17 V2.2.1(2012-09) EN 301 489-24 V1.5.1(2010-09) EN 301 357-2 V1.4.1(2008-11) EN 302 291-2 V1.1.1(2005-07) EN 302 623 V1.1.1(2009-01) EN 50566:2013/AC:2014 EN 50385:2002

> EN 60950-1: 2006 / A12: 2011 EN 60950-1: 2006 / A2: 2013

EN 60065:2002 / A12: 2011

Regulation (EC) No. 1275/2008 Regulation (EC) No. 642/2009

Regulation (EC) No. 278/2009 Regulation (EU) No. 617/2013

Θ

Semnătura **Jerry Shen** Nume imprimat **CEO**

**2016**

 $\bigoplus$ 

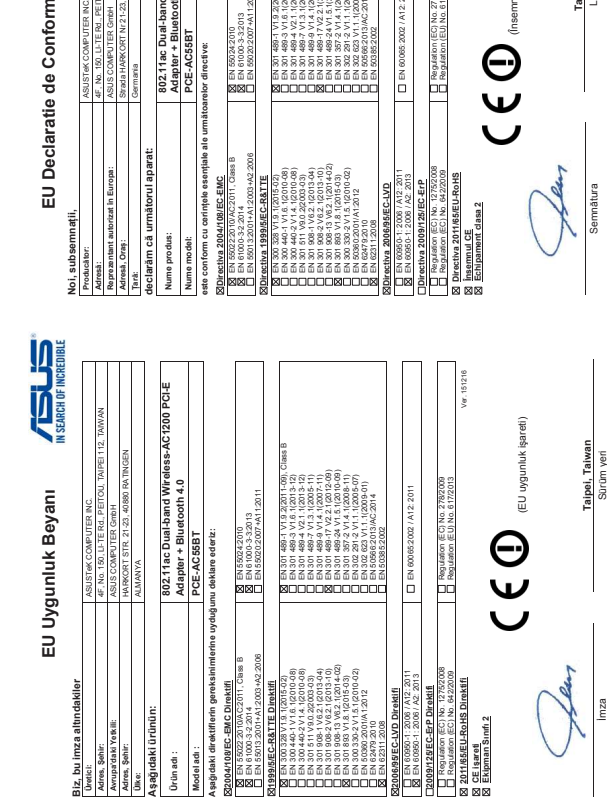

**Jerry Shen** Basılı Ad **CEO**

**3/2/2016** Sürüm tarihi **2016**

#### **Federal Communications Commission Statement**

This device complies with Part 15 of the FCC Rules. Operation is subject to the following two conditions:

This equipment has been tested and found to comply with the limits for a class B digital device, pursuant to Part 15 of the FCC Rules. These limits are designed to provide reasonable protection against harmful interference in a residential installation.

This equipment generates, uses and can radiate radio frequency energy and, if not installed and used in accordance with the instructions, may cause harmful interference to radio communications. However, there is no guarantee that interference will not occur in a particular installation. If this equipment does cause harmful interference to radio or television reception, which can be determined by turning the equipment off and on, the user is encouraged to try to correct the interference by one or more of the following measures:

- • Reorient or relocate the receiving antenna.
- • Increase the separation between the equipment and receiver.
- • Connect the equipment into an outlet on a circuit different from that to which the receiver is connected.
- • Consult the dealer or an experienced radio/TV technician for help.

#### **Prohibition of Co-location**

This device and its antenna(s) must not be co-located or operating in conjunction with any other antenna or transmitter.

### **FCC Radiation Exposure Statement**

This equipment complies with FCC radiation exposure limits set forth for an uncontrolled environment. This equipment should be installed and operated with minimum distance 20cm between the radiator and your body.

#### **CE Mark Warning**

◈

This is a Class B product, in a domestic environment, this product may cause radio interference, in which case the user may be required to take adequate measures.

Operation Channels: Ch1~11 for N. America, Ch1~13 Japan, Ch1~13 Europe (ETSI)

### 低功率電波輻射性電機管理辦法

(1)「經型式認證合格之低功率射頻電機,非經許可,公司、商號或使用者均不得擅自 變更頻率、加大功率或變更原設計之特性及功能」以及(2)「低功率射頻電機之使用不 得影響飛航安全及干擾合法通信;經發現有干擾現象時,應立即停用,並改善至無干 擾時方得繼續使用。前項合法通信,指依電信法規定作業之無線電通信。低功率射頻 電機須忍受合法通信或工業、科學及醫療用電波輻射性電機設備之干擾」。

此設備的安裝與操作要離使用者之最小距離為20公分, 電磁波暴露量MPE標準值 1mWcm2,送測產品實測值為0.3264 mWcm2.

### **Canada, Industry Canada (IC) Notices**

This Class B digital apparatus complies with Canadian ICES-003 and RSS-210.

Operation is subject to the following two conditions: (1) this device may not cause interference, and (2) this device must accept any interference, including interference that may cause undesired operation of the device.

### **Radio Frequency (RF) Exposure Information**

The radiated output power of the ASUS Wireless Device is below the Industry Canada (IC) radio frequency exposure limits. The ASUS Wireless Device should be used in such a manner such that the potential for human contact during normal operation is minimized.

This device has been evaluated for and shown compliant with the IC Specific Absorption Rate ("SAR") limits when installed in specific host products operated in portable exposure conditions (antennas are less than 20 centimeters of a person's body).

This device has been certified for use in Canada. Status of the listing in the Industry Canada's REL (Radio Equipment List) can be found at the following web address: http:// www.ic.gc.ca/app/sitt/reltel/srch/nwRdSrch.do?lang=eng

This device has been designed to operate with an antenna having a maximum gain of 3dBi.

◈